# **Quick Guide**

Installing NUCAPS in SHARPpy

#### **Install Pre-requisites**

You will need **Python 3** to run SHARPpy. For instructions, visit the following websites:

• <https://www.anaconda.com/products/individual> for instructions on how to set-up Python.

You will need run a few simple commands in a **command line program:**

- Linux/MacOS: Open the **Terminal** application.
- Windows: Open the **Anaconda Prompt** applications.

## **Install the NUCAPS test branch in SHARPpy**

You can now install the beta version of SHARPpy which contains NUCAPS satellite soundings. Open the command line for your operating system (see above) to perform these steps.

#### > git clone https://github.com/Jeff-Szkodzinski/SHARPpy.git

Change your directory to where you have downloaded SHARPpy (e.g. /home/<user>/SHARPpy).

> cd /home/<user>/SHARPpy

Next, we to create an isolated Anaconda environment just for running SHARPpy with all the necessary libraries (using conda env create <options>; it may take several minutes to install the libraries). If you are interested, you can open the environment. yml file to see which libraries are used.

> conda env create -f environment.yml

After creating the environment, we need to switch to this new environment (via conda activate <env\_name>) which we have named devel.

> conda activate devel

Run setup.py to apply our NUCAPS updates to SHARPpy.

> python setup.py install

Once the installation is complete, keep the terminal open and follow the steps in the next section to launch SHARPpy.

### **Running SHARPpy from the Command Line**

In the command line, type the command sharppy to launch the program.

> sharppy

If successful, a window will open which will give you access to soundings from NUCAPS, RAOBS, and select models. For instructions on using SHARPpy, see the "Display NUCAPS in SHARPpy" quick guide.

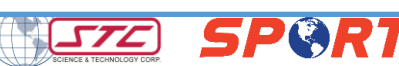